ERID-205453

Identifier: EP-DIV-SOP-20021 (Supersedes SOP-01.17, R0)

Revision: 0

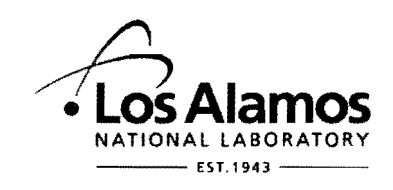

Effective Date:  $6/1/11$ 

Next Review Date:  $6/1/16$ 

# **Environmental Programs Directorate Engineering Technology Division**

# **Standard Operating Procedure**

# POTENTIAL RELEASE SITE DATABASE DATA ENTRY for **AND MANAGEMENT**

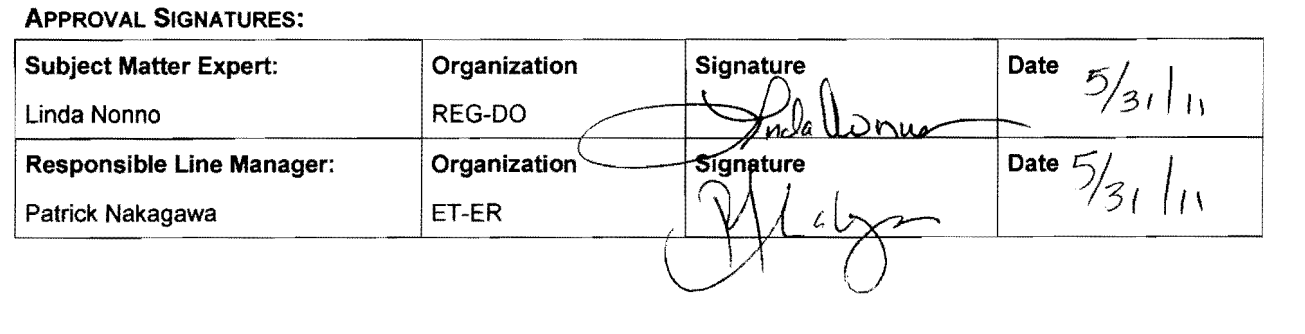

# **Table of Contents**

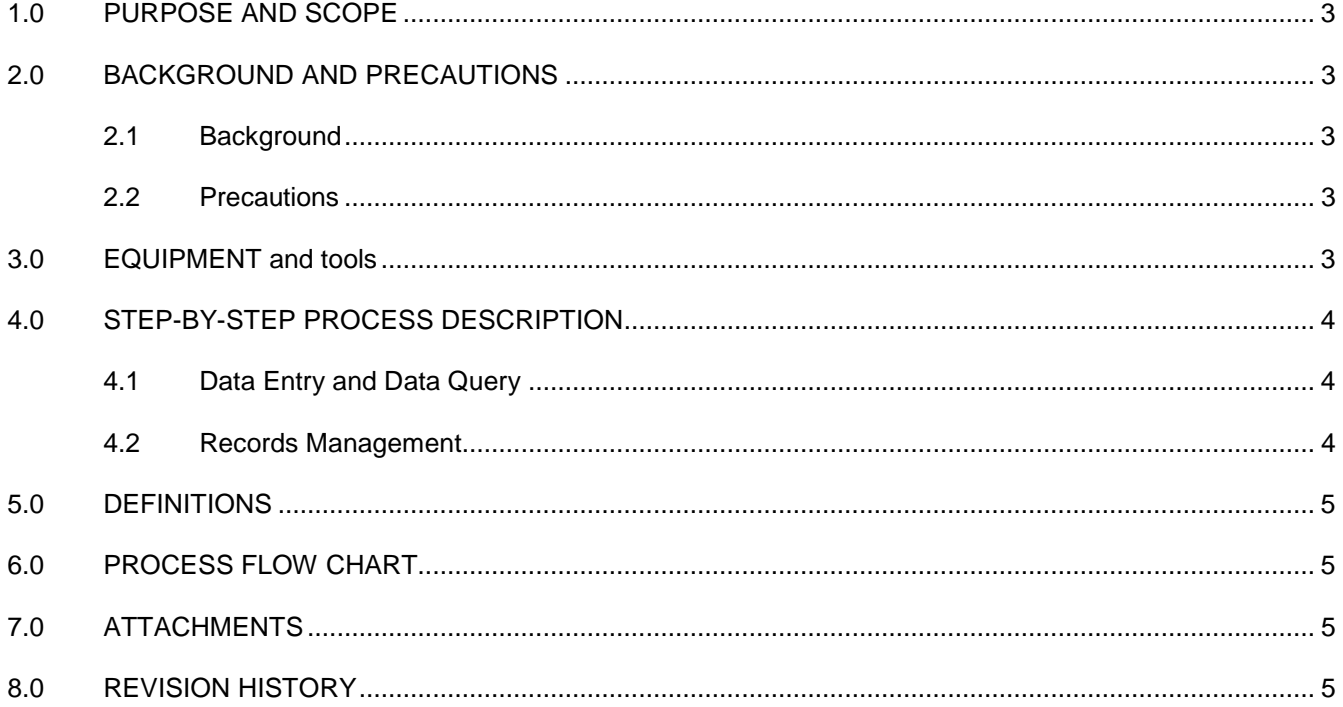

# <span id="page-2-0"></span>**1.0 PURPOSE AND SCOPE**

This standard operating procedure states the responsibilities and describes the process for managing and entering information into the Potential Release Site (PRS) Database. The PRS Database is the electronic repository that contains the official archived information which tracks the progress of the Solid Waste Management Units (SWMUs) and Areas of Concern (AOCs) within the Los Alamos National Laboratory (LANL), including, but not limited to, the location, description, operational history, regulatory history, progress status, and investigation activities specific to each SWMU or AOC. The PRS Database provides a dynamic resource that supports regulatory reviews, regulatory analyses, reporting activities, permitting activities, and management activities. The PRS Database accommodates a variety of information requests to support Department of Energy requests, Laboratory permits and requests for permit modification, aggregate area investigation and remediation projects, facility and maintenance projects, various LANL organizations such as Legal Counsel, the Environmental Programs Directorate (ADEP), and ENV-DO.

All **PRS database personnel** shall implement this procedure when managing or entering data into the PRS Database.

# <span id="page-2-2"></span><span id="page-2-1"></span>**2.0 BACKGROUND AND PRECAUTIONS**

#### **2.1 Background**

PRS database personnel who manage and or enter data into the PRS Database are responsible for:

- obtaining all current relevant documentation and correspondence and entering the appropriate information from such documentation into the PRS database;
- ensuring the PRS database contains accessible, secure, and technically accurate data;
- keeping the database current, including capturing information generated by organizations other than ADEP;
- ensuring efficient and cost-effective applications and maintenance; and
- presenting a wide range of data in a user-friendly platform.

#### <span id="page-2-3"></span>**2.2 Precautions**

When entering information into the PRS database, extreme care and attention to detail must be exercised so that the data are entered with the greatest accuracy possible.

Be aware that information concerning a SWMU or AOC often changes as the investigation of the site progresses. To ensure the greatest accuracy within the PRS database, site progress needs to be continually monitored to determine when information updates to the PRS database are required.

# <span id="page-2-4"></span>**3.0 EQUIPMENT AND TOOLS**

An ADEP-networked computer with permissions and access to the PRS Database is required.

### <span id="page-3-0"></span>**4.0 STEP-BY-STEP PROCESS DESCRIPTION**

#### <span id="page-3-1"></span>**4.1 Data Entry and Data Query**

To enter new data, update existing data, or to query PRS information, access the ER Project PRS Information Tracking System, which is located on ADEP's P: network drive. This is done by double clicking on "My Computer" from within the "Start" menu of your computer. Once within "My Computer", double click on the "P:" network drive named "projects on 'win.lanl.gov\wes'(P:)." From within the P drive, open the "Er-db" folder where you will find a Microsoft Office Access file named "Adhoc\_ksprs\_20000". Double click on the "Adhoc\_ksprs\_20000" file to open the ER Project PRS Information Tracking System.

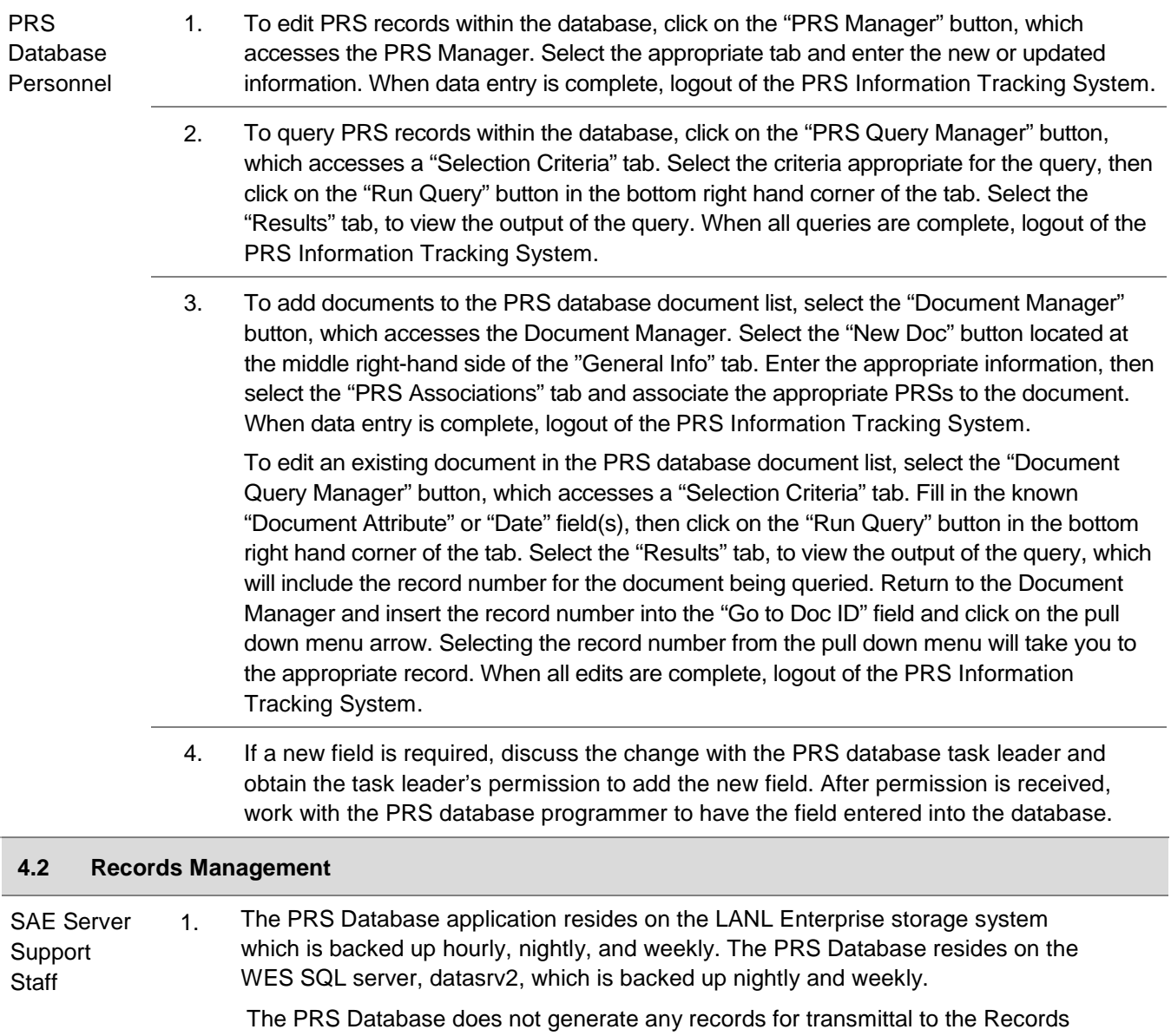

<span id="page-3-2"></span>Processing Facility.

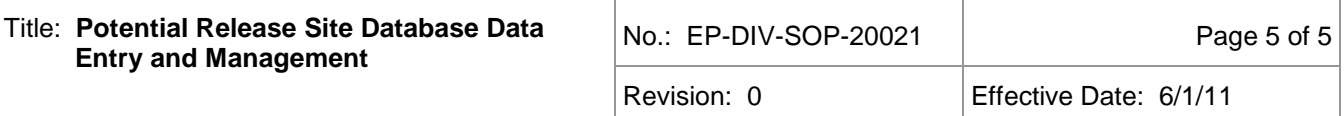

#### <span id="page-4-0"></span>**5.0 DEFINITIONS**

**PRS** – A collective term that refers to potential release sites at the Laboratory that are identified either as SWMUs or AOCs.

**PRS Database** – A web-based application for the entry and retrieval of information relating to the history of activities at SWMUs and AOCs.

# <span id="page-4-1"></span>**6.0 PROCESS FLOW CHART**

Not Applicable.

#### <span id="page-4-2"></span>**7.0 ATTACHMENTS**

None.

### **8.0 REVISION HISTORY**

<span id="page-4-3"></span>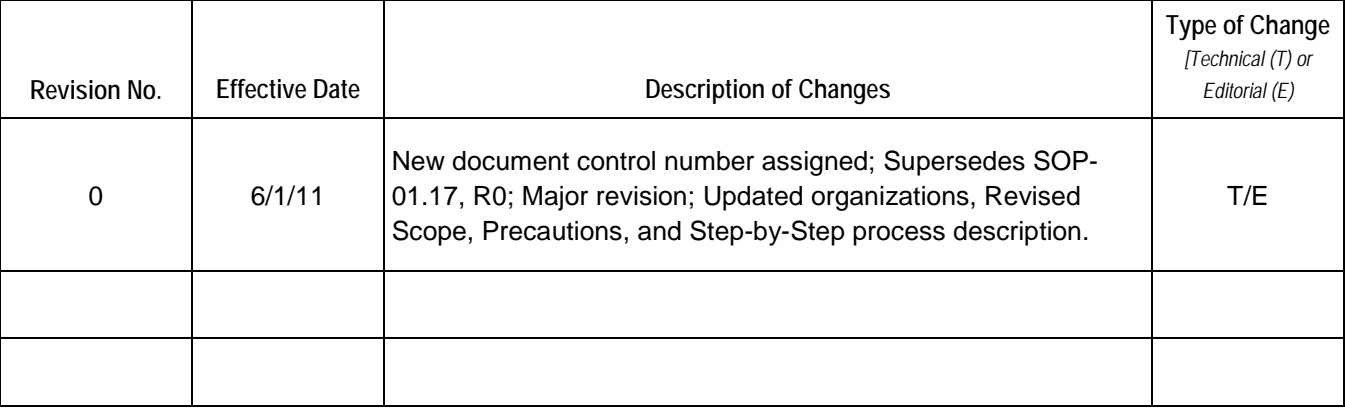

**[Click here for "Required Read" credit.](http://int.lanl.gov/training/v-courses/56501/splash-out.htm)**